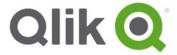

# Qlik® Sense 2.2 – Release notes

# What's new in Qlik Sense 2.2?

This section lists highlights of the new and updated features of the Qlik Sense 2.2 Release. For more detailed information about new and updated features, please visit the the help portal for Qlik Sense: <a href="http://help.qlik.com/en-US/sense/2.2/Content/WhatsNew/What-is-new-22.htm">http://help.qlik.com/en-US/sense-developer/2.2/Content/WhatsNew/What-is-new-developer-22.htm</a>

#### **Qlik Sense**

Advanced data preparation

Improved Data manager user interface with features for automatic date handling and adding calculated fields.

Alternative dimensions and measures

You can now add alternative dimensions and measures to some visualizations, using the property panel.

Expanded export and printing

You can now export data from pivot table visualizations to Excel and export stories to PDF.

Qlik DataMarket

The interface for selecting data has been improved and a new set of topical packages introduced.

Cloning sites

The Qlik Deployment Console (QDC) can be used to clone entire Qlik Sense sites.

New license option

The capacity-based license gives you the flexibility to configure the number of cores to use on a CPU.

#### **Qlik Sense for Developers**

New Visualization API

You can create visualizations programmatically without building them in Qlik Sense.

New App Integration API

You can pass parameters to an app and open an app with one or several selections applied.

Qlik Analytics plugin for Visual Studio

You can integrate Qlik analytics using a common development environment.

Create visualizations on the fly

With Qlik visual you can display existing visualizations on a web page, or create and display new visualizations on the fly.

# **Bug fixes**

Qlik Sense 2.2 comes with fixes for the issues described below.

## AD LDAPS not pulling user/subdomains in a Global Catalog

Jira issue ID: QLIK-29727

Description: QMC documentation clarified with information how to use user directory connectors correctly.

## KPI objects linked to a sheet are not exported

Jira issue ID: QLIK-34431

Description: KPI objects linked to a sheet could not be exported.

#### Qlik Sense doesn't allow user to enter whole 256 characters in Name field in connection

Jira issue ID: QLIK-36068

Description: Validation added for the field to restrict input to maximum number of characters.

# App Migration service cannot establish websocket to Engine at times

Jira issue ID: QLIK-36655

Description: In some cases, App Migration would not work because the Migration service cannot establish a websocket connection to the Qlik Engine.

# **Data Profiling and Reverse Proxy**

Jira issue ID: QLIK-37563

Description: Data profiling can now be used with reverse proxy settings.

#### Set Analysis - Bookmark identifiers not working in set expression

Jira issue ID: QLIK-38110

Description: In a set expression it was not possible to refer to the bookmark title.

#### Filter Pane object cannot be printed

Jira issue ID: QLIK-39748

Description: Documentation clarified to describe which objects that cannot be exported.

#### SAML authentication does not work in multinode

Jira issue ID: QLIK-40042

Description: Signature check failed when authenticating a SAML request from a RIM node proxy.

# Group policy "allow log on locally" prevents users to log into Hub/QMC

Jira issue ID: QLIK-40128

Description: If form authentication was used and the group policy "allow log on locally" had no users set, users could not log into Hub or QMC.

# Import of qvf fails and results in error

Jira issue ID: QLIK-40475

Description: Importing apps with a large number of items (sheets, stories, snapshots, data connections) in some cases resulted in data corruption.

# Story in Demo app in Qlik Sense 2.1.1 cannot be exported

Jira issue ID: QLIK-40768

Description: Demo app is updated on demo site.

## Qlik Sense does not allow semi-colons in passwords for connections

Jira issue ID: QLIK-41000

Description: ODBC connection to a SQL database was not possible if the password contained a semi-

colon character.

#### KEEP load statement throws a script error if there is no match

Jira issue ID: QLIK-41632

Description: If a KEEP statement was used to join two tables and there was no matching records an error

was thrown.

#### Cannot add folder data connection to a mapped drive

Jira issue ID: QLIK-41684

Description: Documentation clarified as mapped drives cannot be used in data connections.

# **Problem with cyrillic letters in Single Object Configurator**

Jira issue ID: QLIK-42206

Description: If cyrillic letters were used in an URL in Single Object Configurator, cyrillic characters would

be transformed into double-byte hex.

#### Open application without data even if is not selected

Jira issue ID: QLIK-42328

Description: If the option Open without data was cancelled, and another app was then opened, the app

was opened without data even though it was not selected.

#### Silent Setup Help missing -userwithdomain -password

Jira issue ID: QLIK-42366

Description: The -userwithdomain option was missing in setup command line help.

#### Local system vs. Dedicated Service account

Jira issue ID: QLIK-42396

Description: Documentation clarified to describe dedicated service accounts.

#### KPI not refreshed after clear selection which results wrong values appear

Jira issue ID: QLIK-42960

Description: After clearing a selection the KPI object was not refreshed resulting in wrong values

displayed.

#### Changing port 4899 (printing port) is not working as expected

Jira issue ID: QLIK-43795

Description: Documentation clarified to describe that it is not possible to change the export printer port.

## PostgreSQL password is logged as plain text in Installation log

Jira issue ID: QLIK-44032

Description: It would be possible to read PostgreSQL passwords as plain text in the installation log.

## No session timeout check in Mashup editor view

Jira issue ID: QLIK-44330

Description: When in the Mashup editor view and the session timed out, there was no message indicating that the session timed out and that you should log in again in order to work.

#### Binary sync fails while batch importing 40+ apps

Jira issue ID: QLIK-44516

Description: While importing a large number of apps apps would in some cases be corrupted and cause the sync to fail.

# Multiple issues with Import Data from Pivot Table and from Stacked Pivot Objects

Jira issue ID: QLIK-44702

Description: Several issues fixed regarding stacked pivot objects and importing data created by Export data from a pivot table.

## **RIM** node configuration: Hostname vs. FQDN

Jira issue ID: QLIK-44748

Description: Several issues fixed regarding stacked pivot objects and importing data created by Export data from a pivot table.

#### Stuck spinners in QMC with a large number of users

Jira issue ID: QLIK-44749

Description: If "User sync settings" option was disabled for the UDC on an installation with a large number of users, attempting to edit a security rule would result in a spinner that never goes away despite timeouts in the background.

## Capability API - Number formatting of reference lines inconsistent

Jira issue ID: QLIK-45401

Description: A chart in a mashup, gotten with getObject method, did not acknowledge formatting on text of reference line.

# Custom property values must be globally unique

Jira issue ID: QLIK-45487

Description: It was not possible to apply same values for two different custom properties to a single user object.

# Aggregation field doesn't have consistent green indicator when minimized

Jira issue ID: QLIK-45564

Description: Minimized filter panes did not indicate selection correctly if the filter pane contained a calculated dimension.

## SHA-256 signing algorithm does not work

Jira issue ID: QLIK-45623

Description: SHA-256 algorithm was not functioning in SAML authentication.

## Show zero values setting is not maintained when changing chart type

Jira issue ID: QLIK-45762

Description: When a chart was changed from one type to another, by dragging new chart on top of the old one, the Add-ons - Data handling setting of Show zero values was not maintained for the new chart.

## Error logged on token verification / restart

Jira issue ID: QLIK-45780

Description: Error: "License maintenance unexpected exception when performing LEF update" was logged on token verification / restart if the system lacked internet access.

## Column headers are not correctly aligned with columns in select data dialog

Jira issue ID: QLIK-45818

Description: Column header and column data were not aligned when selecting data from an Access database using Microsoft Jet4.0 OLEDB provider.

## Export Data - missing dimension values excluded by current selections

Jira issue ID: QLIK-46024

Description: Export data to Excel was missing dimension values that are excluded by Current Selections.

#### Mashup cannot render in iframe with HTTPS

Jira issue ID: QLIK-46140

Description: On a web application using https to connect, when rendering mashups in iframes, only the selection bar was rendered, but no sheets/visualization objects at all.

#### User Directory Sync task succeeds when it fails

Jira issue ID: QLIK-46647

Description: When a user directory sync failed, the task would still show as successful in QMC.

# Field or dimension values can be searched despite that app is reduced with Section Access

Jira issue ID: QLIK-47349

Description: In an app that used section access data reduction, it was possible to see a list of reduced field or dimension values in the search box, by typing any value and then deleting it. However, the user was not able to select any of the incorrectly shown field or dimension values.

For more information, see article 13863 which is available in the Qlik Support Portal knowledgebase.

## **Known issues and limitations**

The following issues and limitations were identified at release time. The list is not comprehensive; it does however list all known major issues and limitations. The ambition is to have the issues fixed in coming versions.

#### Clients

- Exporting a chart as an image, using a DPI setting different from the default, may result in an unexpected output.
- Custom visualization extensions cannot be exported.
- If you change the orientation of a Gauge chart from Custom > horizontal to Auto, and then export to PDF, the exported version might be depicted in vertical orientation.
- If using the on screen touch keyboard within the Add Data Wizard in docked mode on a Windows Tablet, the keyboard may cover much of the screen making it impossible to edit.
  - **Workaround**: Use the keyboard in standard mode (not docked).
- It might not be possible to scroll to the beginning or to the end in the Expression editor when using an Android tablet.
- If running Qlik Sense on a Nexus 5 phone using Google Chrome version 41, input fields will not work as expected.
- On iPhone it is not possible to use toolbar in landscape entirely because the iOS user interface covers it.
- It is only possible to duplicate one app at a time in the hub.
- Generation of the test script by pressing Ctrl+00 does not work in Qlik Sense Desktop environment when using Google Chrome or the QlikBrowser on hybrid devices.
  - Workaround: Launch Qlik Sense Desktop in Internet Explorer.
- Maps may take a long time to display if the association between the first dimension and the geographical field results in a large number of items.
- Internet Explorer supports a maximum of six web socket connections.

#### Workaround: See

- https://msdn.microsoft.com/library/ee330736(v=vs.85).aspx#websocket\_maxconn.
- If you convert an existing visualization to another type of visualization, the thumbnail in the App overview may not be updated to depict the new visualization type.
- It is not possible to upload more than one image file at a time from a device running IOS 8.
- You need to enter username and password to download an exported image/pdf on Windows phone devices
- If dimension limits (others) is set in a straight table or pivot table, the subtotals and totals are incorrectly calculated.
- Exporting a story to PowerPoint limitations:
  - There is a limit to the maximum number of slides that can be exported for a single story.
     The limit depends on the computer hardware resources.
  - The first story export after a printing service restart may stop.
    - Workaround: You need to cancel the export and run it again.
  - o Titles are not rescaled as HTML font settings are not yet exported.
  - Storytelling effects are not applied.
  - o Exported charts may show fixed scroll bars, depending on the export resolution.

- It is not possible to pivot dimensions in a pivot table on devices using IOS 8.4.1.
- If you select data from web files with UTF-8 decoding and non-ASCII characters in the caption, data may be garbled.
- On Windows 10 Edge browser, it is not possible to use drag-and-drop when attaching a data file. **Workaround:** Use the button at the bottom of the Attach files dialog to select file to attach.
- In Data manager, date and timestamp field classification is disabled in some cases:
  - o If the table is updated from source, that is, you update the selection of fields.
  - If the table is a result of concatenation of two or more tables.
- Exporting a story or sheet to PPT or PDF may sometimes fail if the story contains a large number of objects (slides, charts and embedded sheets) and server system resources are limited.
- When adding data using the Qlik SAP connector, the table selection checkboxes may stop working.
  - **Workaround:** You can use the field/column selection checkboxes of the table to change selection state.
- With Internet Explorer 11, duplicating or deleting an app in the Hub may not work if the Hub has been idle for some time.
  - Workaround: Reload the page in the browser before you delete or dupliacte the app.
- On Android devices, Table editor in some cases fails to display data content.
- Using Chrome browser version 48, some Table visualizations may not display data values in Analysis view, while data is displayed in Edit view.

#### Multi-node

- If the available disk space on a node is low, synchronized apps can become corrupt or they may not be fully synchronized but still be seen from the Hub. These problems may still be present even after memory has been freed up.
- Multi-node only synchronizes log files when they roll from .txt to .log files. The monitor apps will
  not receive the data before the log has rolled.
- If you duplicate an app on a rim node, it may take up to 30 seconds to display app content, and the page may need to be manually refreshed.

#### Globalization

- If you are composing script functions in the Data Load Editor using Korean characters, you may experience that the last character disappears after pressing SPACE or ENTER.
- Some Operating Systems have not been updated with the new Russian currency symbol. Apps
  created in Qlik Sense installed on an Operating System that has the updated currency symbol will
  show as square or scrambled when the app is consumed on an Operating System that does not
  have the updated currency symbol.
- When creating a web-file connection, Qlik Sense cannot decode UTF-8 tables with non-ASCII characters in the caption.
- When using Internet Explorer or Chrome, and if the App name is defined with Japanese characters, you may experience that the app name on browser tab is defined with Chinese characters.
- When having PC locale as Turkish, the currency symbol for lira might be displayed as a square in the Data Load Editor instead of the actual currency symbol.
  - **Workaround:** Set the monospace font in the browser.

- When exporting a story to PDF:
  - When running in Japanese, snapshots are shown in kanji in story, but with a chinese font in the PDF.
  - o When running in Chinese, paragraph and title are shown in kanji.
  - o If the paragraph or title contain non latin characters, the characters will not be exported.

**Workaround:** Exporting stories to pdf requires that you have installed fonts that support the character sets used in the story on the server.

• In DataMarket, the indicators for Free and Preview are not translated from English in other languages.

## Qlik Management Console (QMC)

- If you, from the QMC or by using the QRS API, change the name of an unpublished app that is currently open in the Hub, the new app name will not be visible until the Hub is refreshed and som errors may occur in the log.
- If you create your own Content library, the images imported to that library will not be visible when choosing an image for Story, App or Text & Image.
- If you upgrade a Qlik Sense 1.0 server that had task executions, the status codes may show incorrectly due to improvements to task handling.
- If several apps with a large number of objects are imported at the same time, the import operations may fail due to timeout issues between the repository servie and the database.
   Workaround: Stop all services, change the setting of seq\_page\_cost to 2.0 in the PostgreSQL configuration file (postgresql.conf), and restart the services.
- If app migration failed due to that Engine service was not running, subsequent manual app migration also fails.

Workaround: Restart the Service Dispatcher service before migrating the app manually.

# **Qlik Deployment Console (QDC)**

• The QDC is installed as a service but currently does not support concurrent access by several users, via the user interface or via the REST API.

#### **Qlik Sense APIs**

- If you add a dimension by dragging and dropping it onto the Horizontal listbox visualization extension example, or any other custom visualization extensions based on a ListObject, you may receive a *Replace invalid dimension* error message.
  - Workaround: Using the Add dimension button inside the visualization extension instead.
- Using the .NET SDK importApp method will not trigger any migration of the imported app. Apps imported with the importApp method will not be displayed in the hub and cannot be opened.

#### Workarounds:

- 1. Migrate the app to the correct version in a Qlik Sense Desktop environment before importing it to a server installation.
- 2. Trigger a manual migration in the QMC of the app that was imported with the .NET SDK importApp method. Alternatively, use the REST API.
- If a mashup contains objects from two or more different apps, the tool bar is only connected with objects from the app that was added first. You can only search in data of the first app, and only selections made in the first app are displayed.

#### Installation

- If an invalid superuser password is entered, a validation error message is shown after the installation process is complete.
- Qlik Sense (server) cannot be installed if a Server of a previous version (QlikView 11.20 or earlier) is installed on the same computer. In that case you will have to uninstall before proceeding with the new installation.
- On a machine with a server operating system it is only possible to install Qlik Sense (server), not Qlik Sense Desktop.
- Silent installation of Qlik Sense fails if the -h parameter is used.

# **Qlik Sense Analytics Platform (QAP)**

 For performance reasons, it is not advisable to use less than 4 cores per node in a QAP deployment.

## **Qlik Sense Desktop**

- Export as an image and Export to PDF will not work from Qlik Sense Desktop if you have Qlik Sense (server) installed on the same machine.
- In Qlik Sense Desktop you have access to the Basic data through Qlik DataMarket.
- If field names contain square brackets, you may get an error message when profiling the data in the Data Manager.
- If you receive an error message when profiling the data in the Data Manager, the error message may remain even though the cause of the error has been resolved.
- Sorting by expression in a Pivot table may not work as expected.
- When opening Qlik Sense Desktop, the Welcome message may be displayed even though it has previously been selected not to display the message again.
- The first time Qlik Sense Desktop is started, a security alert may be shown regarding Evented I/O for V8 JavaScript and dataprepservice.exe.

## **Qlik DataMarket**

 Very large selections of data in Qlik DataMarket, such as Weather for more than 2500 cities worldwide, do not load or do not load completely.

Workaround: Select a smaller subset of the data set to load.

# **Future consideration**

Qlik Sense 3.0 will not support Internet Explorer version 10.